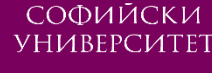

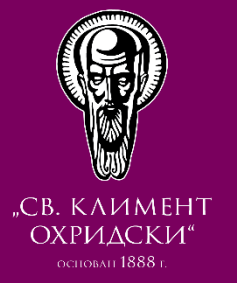

# ЗАПИСВАНЕ НА УЧАСТНИЦИ И ВРЪЗКА С ТЯХ

ФМИ, СУ, Св. Климент Охридски"

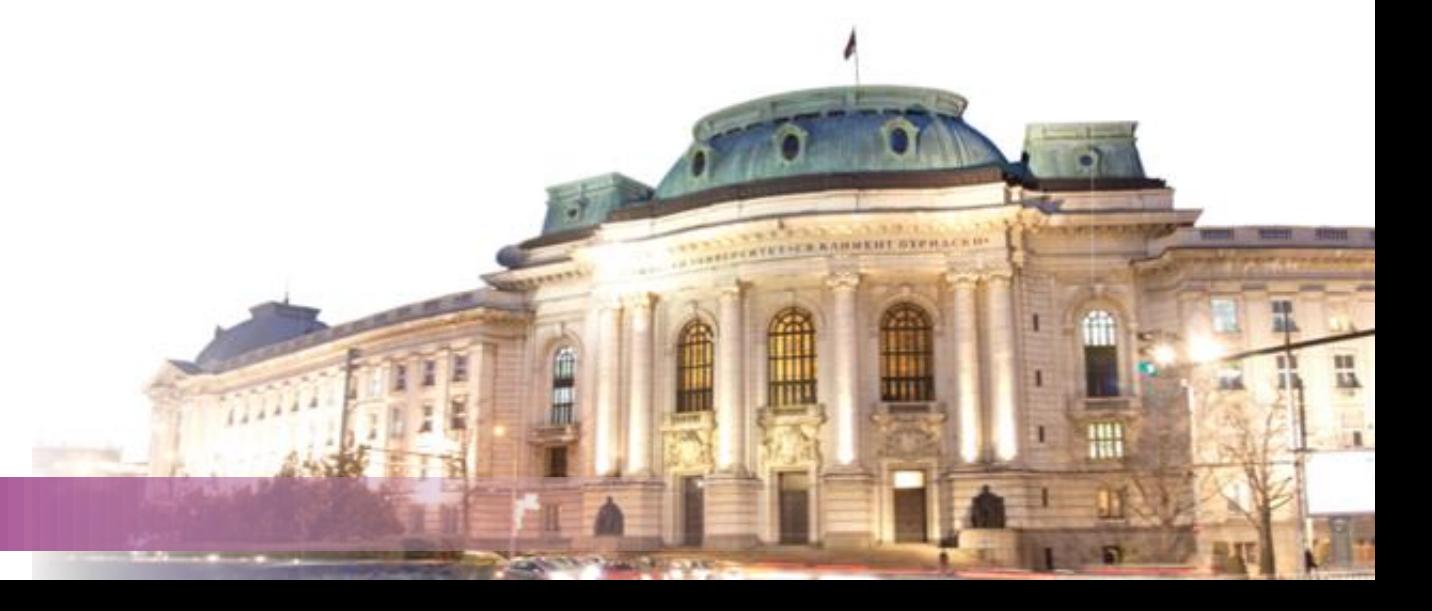

# Съдържание

- Роли
	- По-важни роли
- Методи за записване
	- Ръчни записвания
	- Записване с ключ
	- Свързване с мета-курс
	- Достъп като гост
- Преглед на участниците
- Съобщения
- Новинарски форум

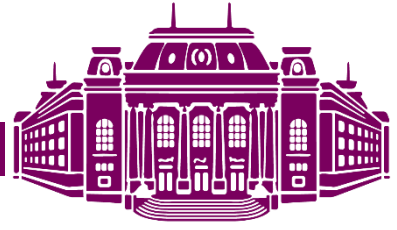

# Роли

- Възможните операции за даден потребител в Moodle се определят от неговата роля
- Ролите могат да се задават в различен контекст
	- системен контекст
	- курсов контекст
	- модулен контекст
	- в контекста на отделна дейност или ресурс в даден курс

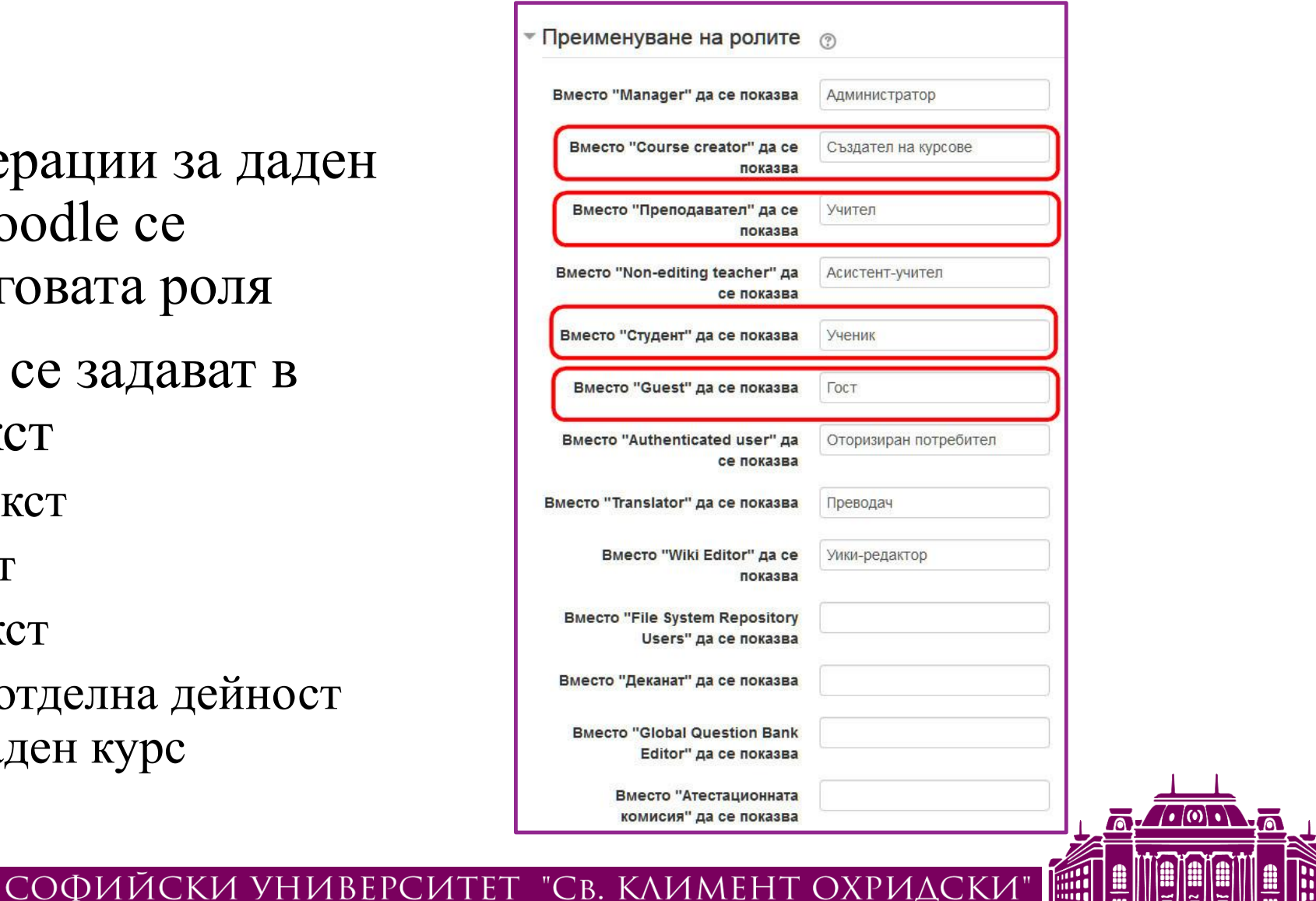

## По-важни роли

- **Course creator** (Създател на курсове)
	- създава нови курсове
	- разглежда скрити курсове
	- попълва и редактира курсове
- **Teacher** (Учител/Преподавател)
	- настройва курса

преглежда курса

(чете/слуша/гледа)

попълва и редактира курса

преглежда ресурси в курса

участва в дейности в курса

участва в комуникация в курса

провежда комуникация в курса

**Student** (Обучаем - Ученик/Студент)

- 
- 
- поставя оценки
- 
- 
- 
- 
- 
- 
- 
- 
- 
- 
- 
- 
- 
- 
- 
- 

### Потребители с такава Dogg

Изберете роля, която да възложите

Задаване на роли в Категория: МОН - Обучения на учители, XI-XII 2017

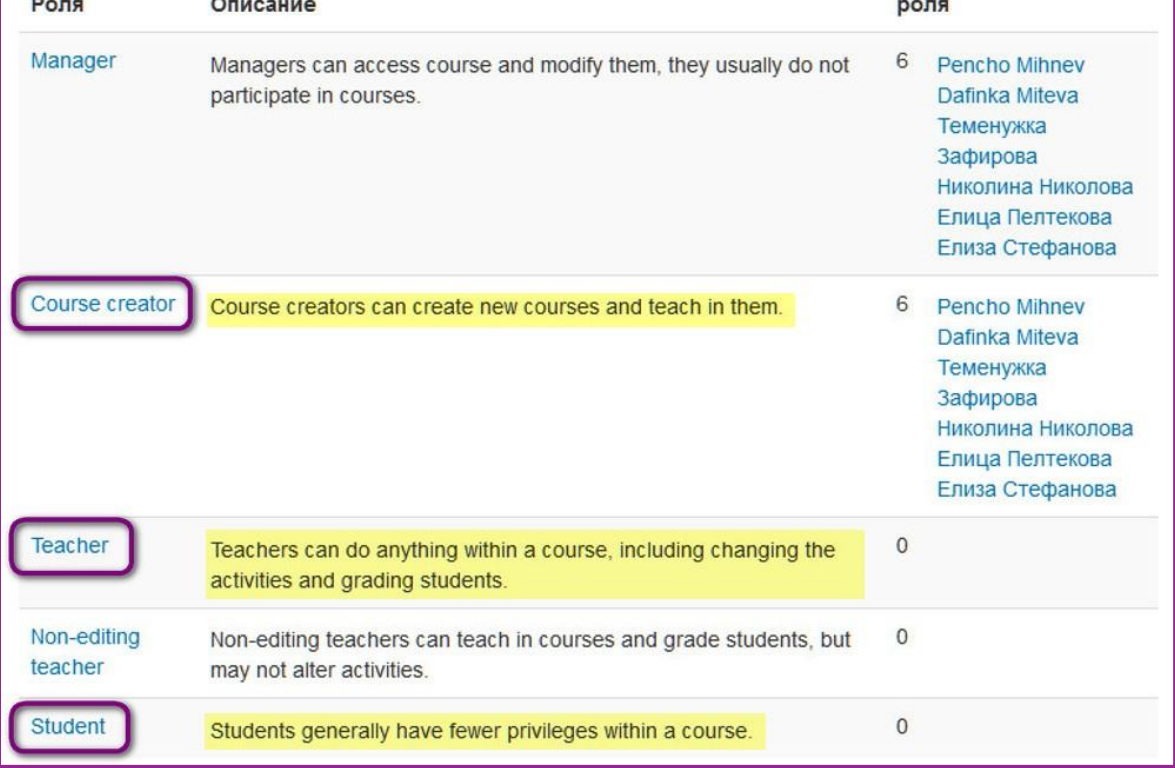

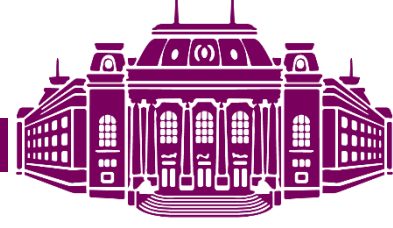

# Методи за записване

- Ръчни записвания
- Самозаписване с ключ
- Свързване с мета-курс
- Достъп като гост

### Методи за записване

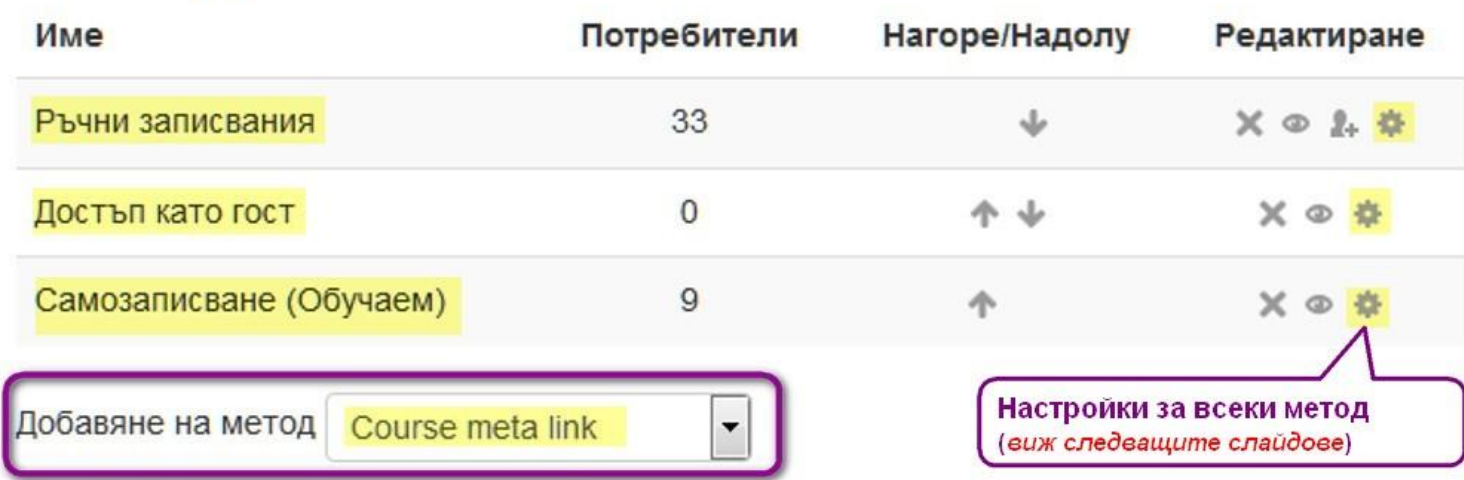

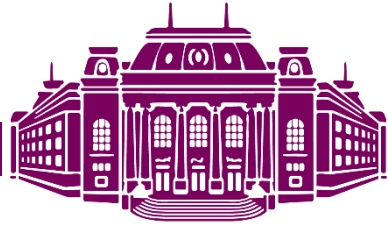

СОФИЙСКИ УНИВЕРСИТЕТ "СВ. КЛИМЕНТ ОХРИДСКИ"

# Ръчно записване

- Ръчен избор на потребители
- Филтриране по име, e-mail
- Избор на роля

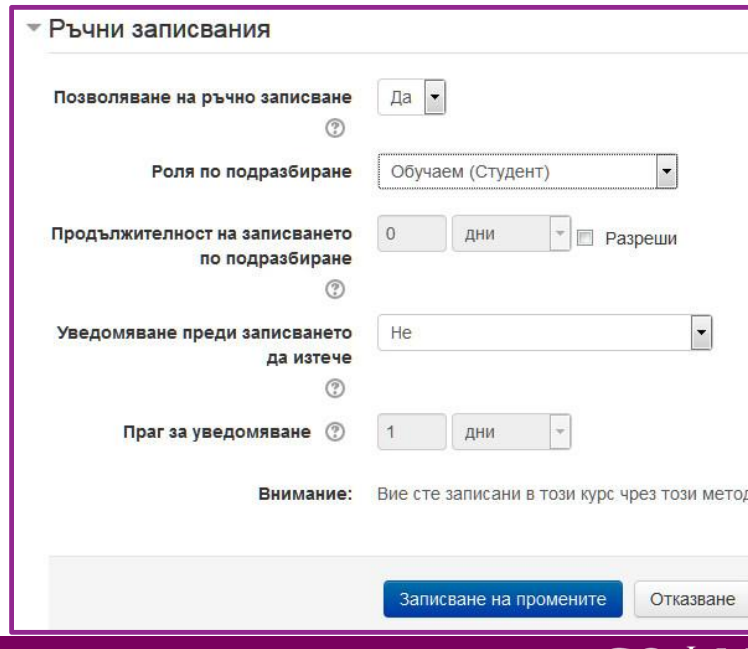

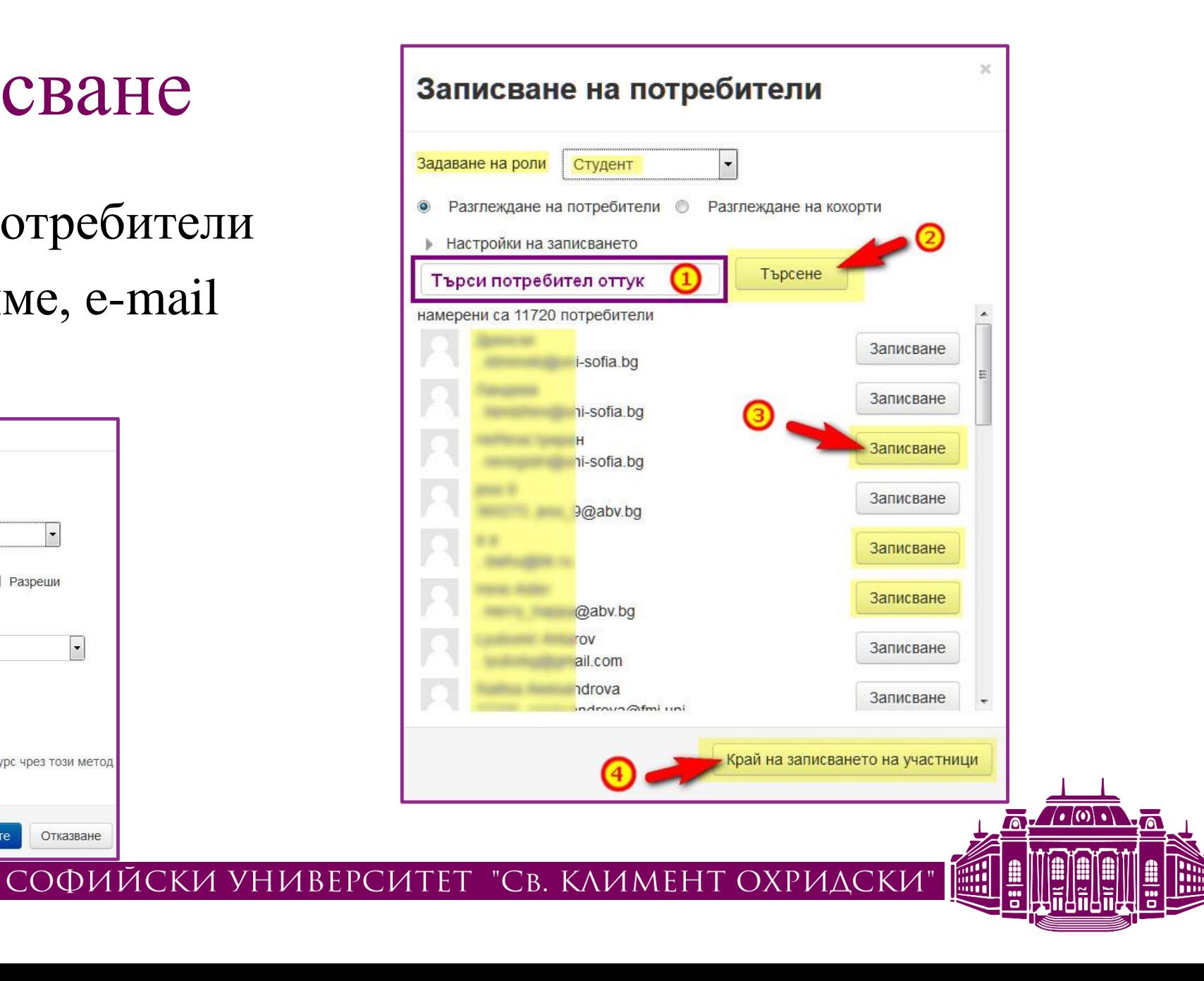

# Записване с ключ

- Задава се ключ и роля
- Ключът се дава на желаната група
- Могат да се задават ограничения
- Могат да се настроят няколко различни ключа за различни роли и с различни ограничения

СОФИЙСКИ УНИВЕРСИ

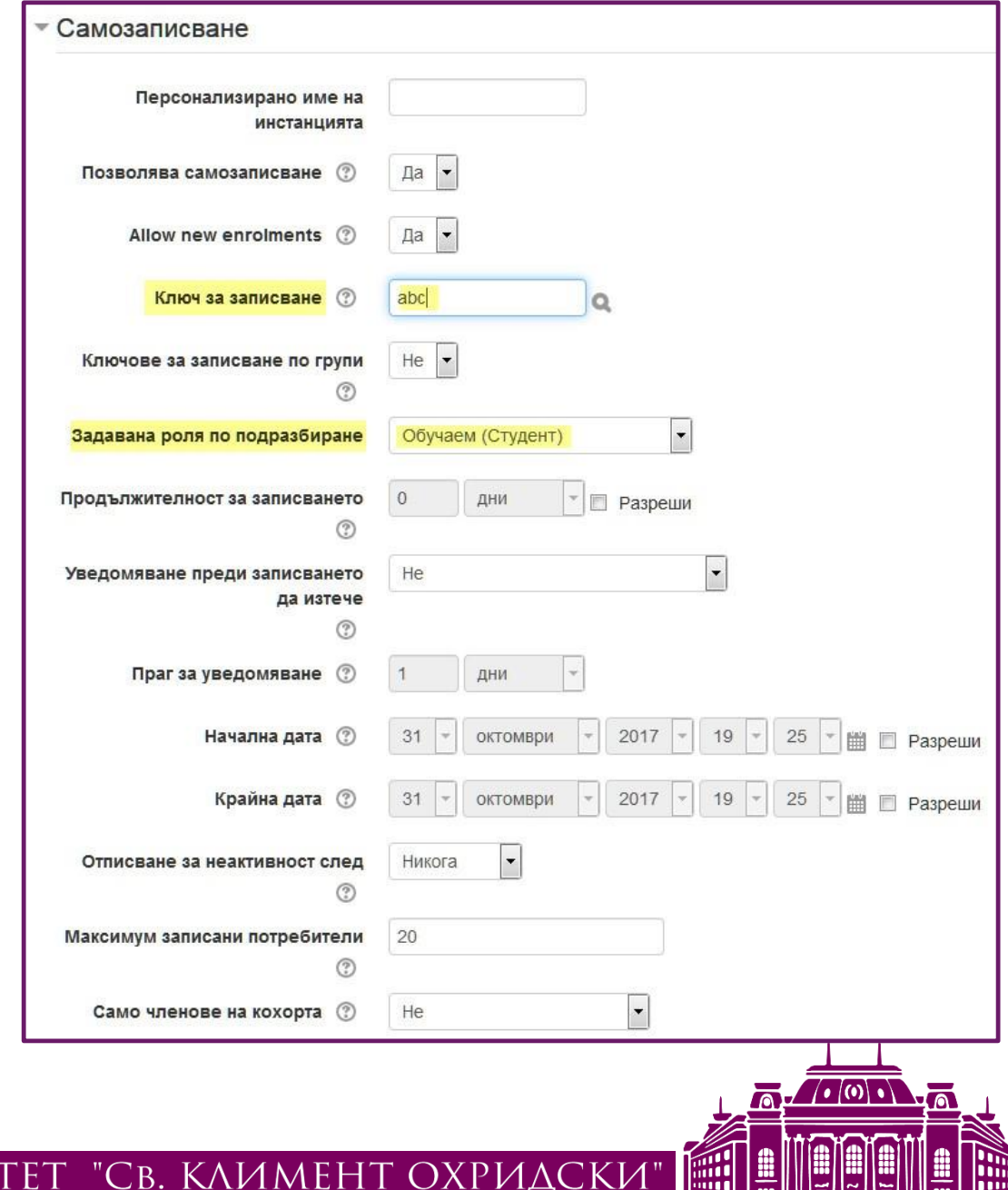

# Свързване с мета-курс

- "Мета"-курс в Moodle е:
	- Съществуващ курс, с потребителите си, играещ ролята на мета-курс
	- Създаден специален празен "мета"-курс, в който единствено се записват всички потребители от дадена група
		- Примери на целеви групи, специално записани в мета-курс:
			- всички преподаватели
			- поток ученици от няколко паралелки
			- кръжочна/извънкласна програма
- При свързване на нов курс с мета-курса, всички записани в мета-курса потребители автоматично се прехвърлят в новия курс

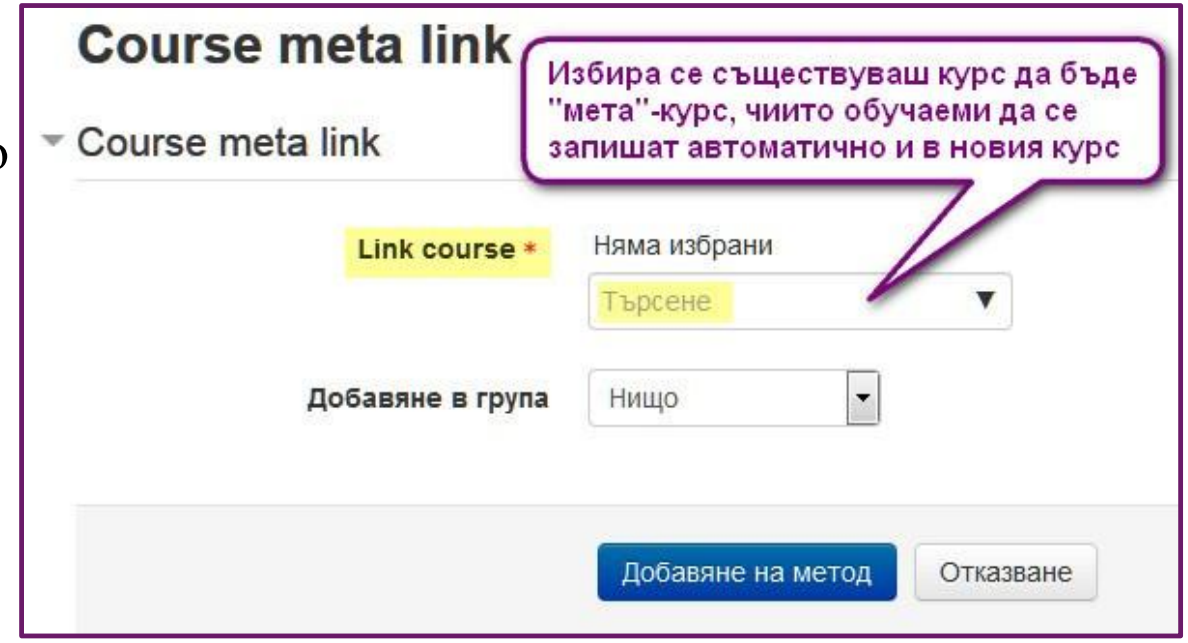

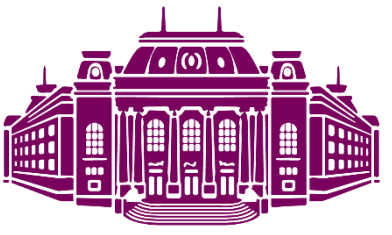

СОФИЙСКИ УНИВЕРСИТЕТ "СВ. КЛИМЕНТ ОХРИДСКИ"

# Достъп като гост

- Може да се зададе на ниво курс
- Ключ за гости
- Гостите
	- могат да разглеждат курса, ресурсите и дейностите в него
		- и да изтеглят файловете с ресурси
	- не могат да участват в дейностите
	- не получават оценки

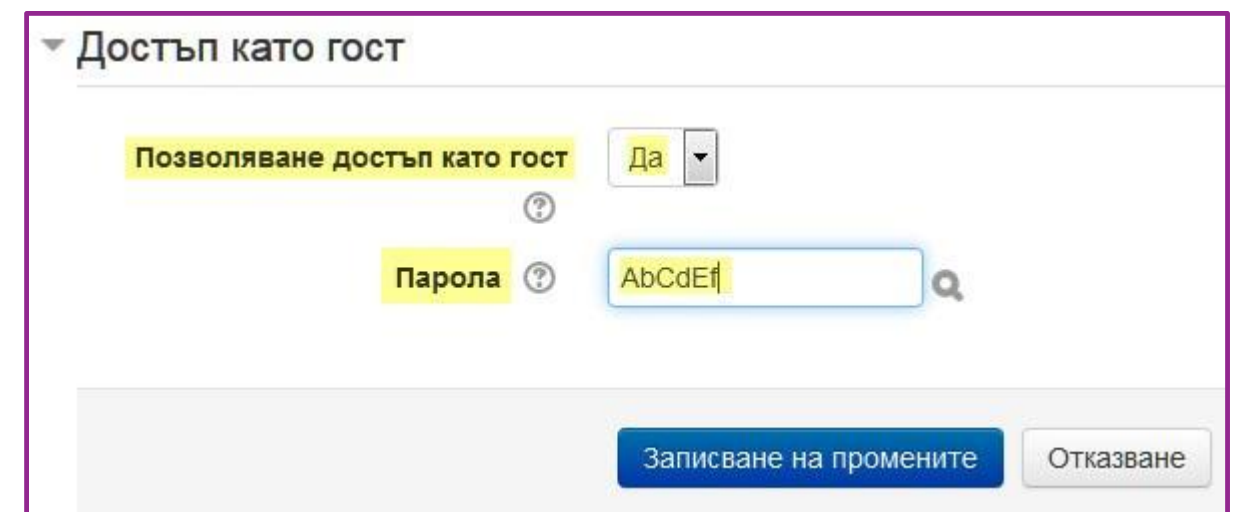

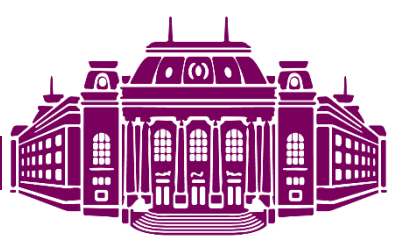

# Преглед на участниците

- Списък на всички участници и ролите им
- Възможност за промяна на изгледа

@fmi.uni-sofia.bg

- филтриране
- сортиране

Имейл адрес

Факултетен номер:

Град/село:София, България

• детайлен изглед

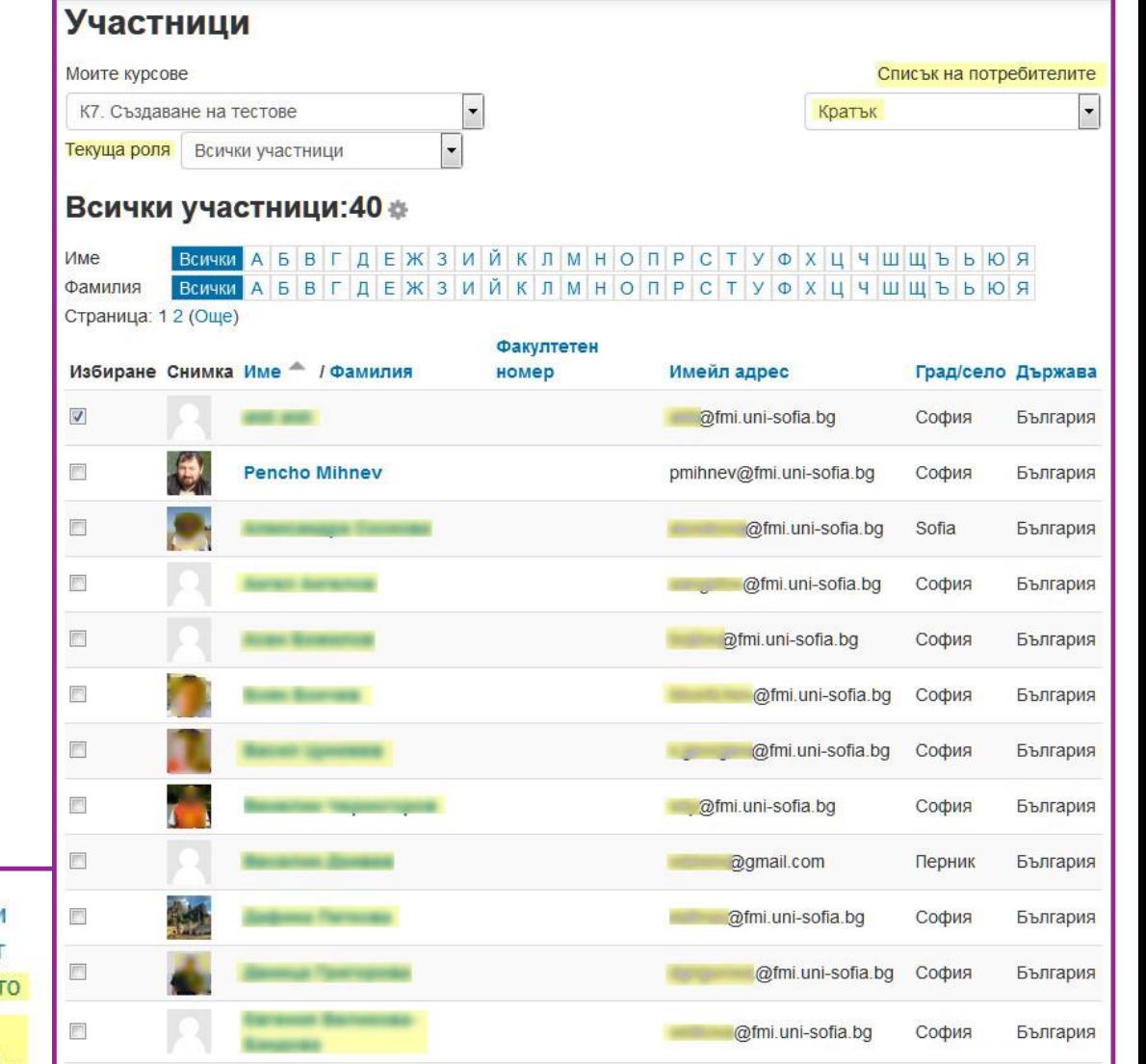

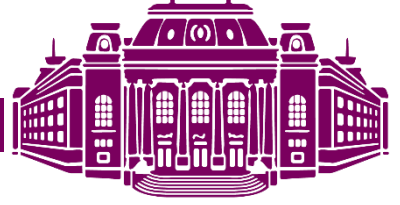

СОФИЙСКИ УНИВЕРСИТЕТ "СВ. КЛИМЕНТ ОХРИДСКИ"

Бележк **Дейнос** 

Вход ка

Пълен

профил

n

### Подробна информация за участник в курс

**• Съобщение** + Добави към Вашите контакти

**COL** 

### Информация за потребителя

Имейл адрес

Държава

България

Град/село София

### Информация за курсове

Страници на курсове

Биостатистика, летен семестър 2016/2017

Статистика и емпирични методи, летен семестър 2016/2017

Статистика и емпирични методи, зимен семестър 2016/2017

Дипломни работи и Стажове МП БМИ 2016/2017 Биостатистика

Дипломни работи и Стажове МП БМИ

Биостатистика

Роли

Обучаем

Статистика и емпирични методи

Програма ЕОС 2016/2017, летен семестър

Програма ЕОС 2016/2017, зимен семестър

### Други Пълен профил Бележки

Мнения във форум

Обсъждания във форум

### Отчети Журнали от днес

Всички журнали

Общ отчет

Пълен отчет

Статистики

Преглед на оценките

Администриране

Предпочитания

Вход като

Влизане в сайта Последно влизане в курса

понеделник, 18 дни)

Покажи още

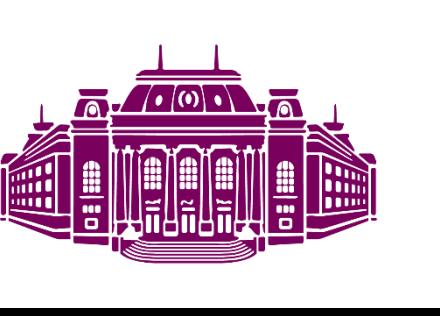

### СОФИЙСКИ УНИВЕРСИТЕТ "СВ. КЛИМЕНТ ОХРИДСКИ"

# Съобщения

- Изпращане на лични съобщени
- Получаване на съобщения

Маркиране на всички

Вие сте влезли в сис

• копие по e-mail

 $\overline{\mathbf{v}}$ 

 $\overline{v}$ 

門

Покажи по 20 на страница

• Изпращане на групови съобщен

С избраните потребители Изпращане на съобщение

обавяне на обша бележка

Начална страница

е на съобщение ]обавяне на нова бележка

Размаркиране на всички

nail.com

 $\odot$ 

СОФИЙСКИ У

ша

Pencho Minnev (Изход)

uni-sofia.bq

mi.uni-sofia.bg

София

София

София

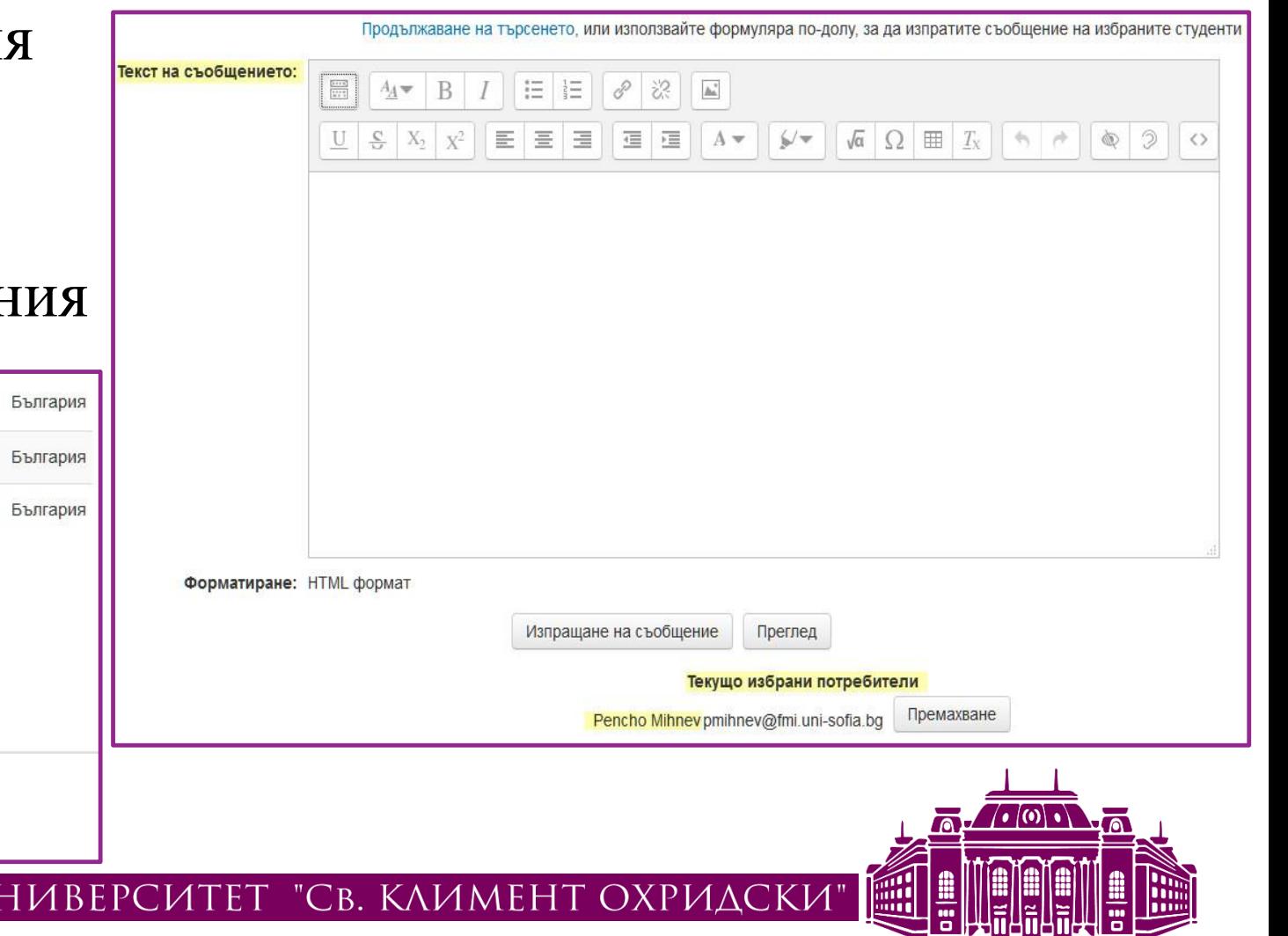

# Новинарски форум (Обявления)

- Създава се автоматично във всеки нов курс
- Всички участници са задължително абонирани
	- Само **Преподавателят** може да създава и изпраща съобщения
	- Всички участници могат да отговарят във форума на изпратено съобщение
- Публикуването във форума изпраща e-mail на всички участници
	- прикачване на файлове (опция)
	- моментално изпращане и по e-mail (опция)
	- отговорите също се пращат до всички

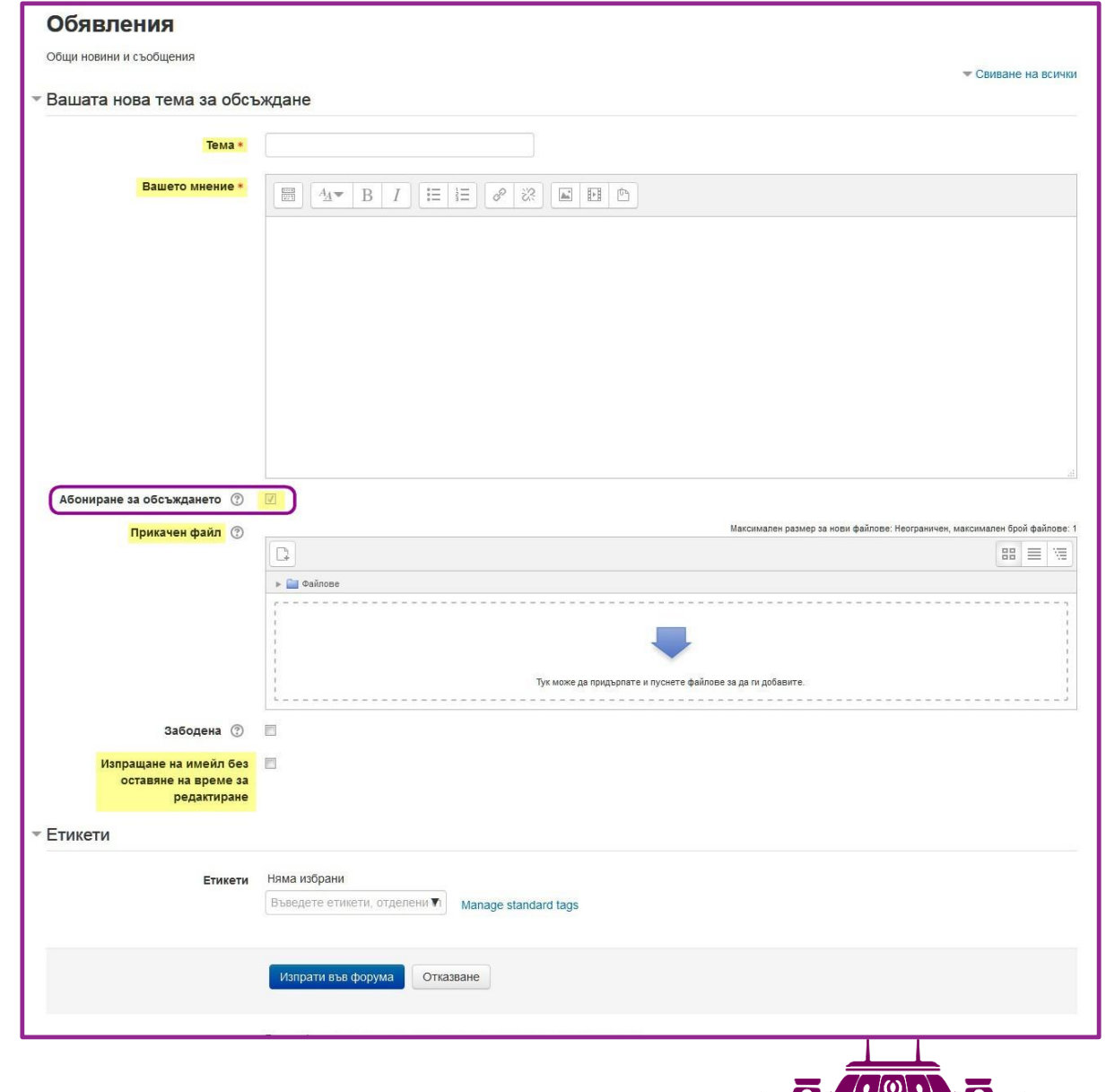

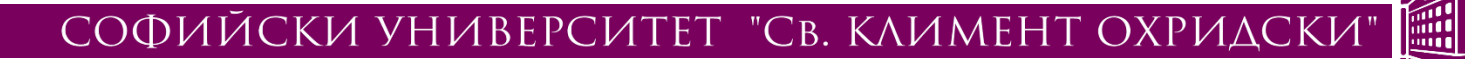